## **PICKIT2 Lite - USB** программатор микроконтроллеров **PIC**

**PICkit2 Lite** – более дешевая версия программатора PICkit2 (без функции «Programmer-To-Go»). Этот программатор с поддержкой USB 2.0 для новичков, который, к тому же, является полноценным отладчиком и имеет ряд дополнительный функций.

## Характеристики**:**

- USB 2.0 подключение (USB разъем  $A$  типа)
- Совместимость с ОС Win98 / 2000 / XP / Vista / Se7en
- Поддержка PIC10F, PIC12F5xx, PIC16F5xx, PIC12F6xx, PIC16F, PIC18F, PIC24, dsPIC30, dsPIC33, и PIC32 семейств 8-битных, 16-битных и 32-битных микроконтроллеров (зависит от версии устройства);
- Возможность питания отлаживаемого устройства от USB программатора PICKIT 2 Lite
- Функция USB-UART преобразователя
- Функция логического анализатора
- Высоковольтное программирование
- Функция калибровки константы RC генератора
- Прошивка микроконтроллера простым нажатием кнопки на программаторе
- Обновление версии прошивки программатора по USB
- Официальная поддержка ПО от Microchip MPLAB IDE и PICkit 2 Programmer
- Светодиод наличия питания Power (зеленый)
- Светодиод состояния R/W (красный)
- Возможность переключения напряжения питания программируемых контроллеров  $(+3.3V / +5V)$
- Высококачественная печатная плата с защитной маской
- Миниатюрный размер 83х24 мм

## Программное обеспечение**:**

PICkit-2 работает под управлением оболочки «PICkit 2 Programmer» или под управлением среды разработки MPLAB IDE. Оба приложения бесплатно распространяются фирмой Microchip и периодически обновляются в разделе MPLAB IDE Archives. Для работы «PICkit 2 Programmer» требуется пакет «Net Framework», который интегрирован в дистрибутив PICkit 2 V2.61. Оболочка «PICkit 2 Programmer» как и среда разработки MPLAB IDE поддерживает широкий спектр МК (перечень которых постоянно пополняется с выходом новых версий ПО фирмы Microchip). PICkit 2 позволяет стирать, программировать и проверять память программ и EEPROM, устанавливать защиту кода, редактировать содержимое Flash и EEPROM МК, а также программировать микросхемы памяти EEPROM.

## Обновление ПО программатора**:**

Прошивка программатора поставляется вместе с указанными программами и находится в каталогах ПК по примерному пути:

«C:\Program Files\Microchip\PICkit2v2\PK2V023200.hex» или

«C:\Program Files\Microchip\MPLABIDE\PICkit2\PK2V023200.hex».

Версия прошивки может отличаться, в зависимости от версии оболочки или среды разработки. Разные версии программного обеспечения и управляющих программ между собой совместимы.

## Кнопка**:**

SB1 используется для активации в устройстве режима bootloader для обновления программного обеспечения (прошивки) программатора через интерфейс USB. Для обновления прошивки программатора необходимо включить программатор в USB, предварительно зажав кнопку.

### Джампер **(**перемычка**):**

Джампер служит для выбора напряжения питания программируемого контроллера. Для микроконтроллеров с напряжением питания 3.3V джампер следует снять, для программирования 5V серии микроконтроллеров его следует установить (т.е. замкнуть контакты).

#### Подключение и настройка**:**

При первом подключении к компьютеру операционная система найдет новое устройство «PICkit 2 Microcontroller Programmer» и автоматически установит для него драйвера. В списке диспетчера устройств появится новое USB HID-совместимое устройство. HID (Human Interface Devices), согласно спецификации USB, – это устройства связи с пользователем, для которых в операционных системах Windows 98/2000/XP/Vista имеются встроенные HID-драйверы. В связи с этим необходимость в специальном драйвере отпадает, что, несомненно, удобно.

## Назначение выводов разъема программатора**:**

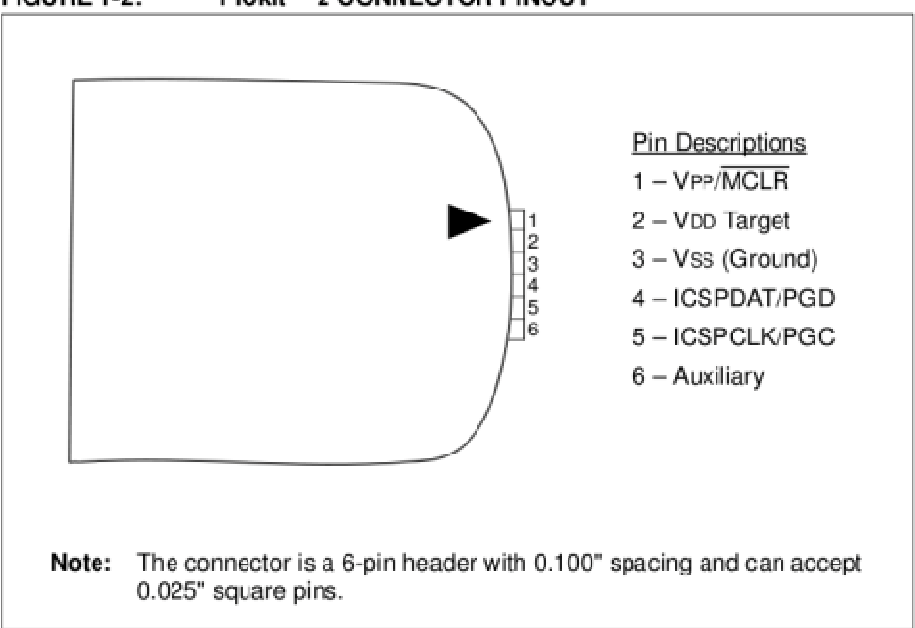

#### **FIGURE 1-2:** PICkit™ 2 CONNECTOR PINOUT

#### Работа с программатором**:**

Для начала работ следует запустить оболочку «PICkit 2 Programmer», подключить программируемый МК к программатору, в окне «PICkit 2 Programmer» нажать кнопку «Read» – должен отобразиться тип подключенного МК.

## Для записи *hex-*файла в МК*:*

 $\overline{1}$ ) через меню File -> Import Hex открыть соответствующий hex-файл; окно Program Memory (и в соответствующих случаях окно EEPROM Data) заполнится новыми данными; 2) нажать в окне кнопку «Write»; происходит процесс программирования.

## Для чтения *hex-*файла из МК*:*

1) нажать кнопку «Read»; происходит процесс чтения; окно Program Memory (и в соответствующих случаях окно EEPROM Data) заполнится новыми данными; 2) через меню File -> Export Hex сохранить прочитанные данные в hex-файл.

### Для просмотра и смены битов конфигурации*:*

1) нажать в окне фразу «Configuration»; откроется новое окно;

2) при необходимости сменить биты и сохранить кнопкой «Save».

## Для расчета калибровочной константы встроенного *RC-*генератора*:*

1) через меню Tools -> OSCCAL -> Auto Regenerate запускаем процедуру вычисления калибровочной константы; появляется запрос-подтверждение о том, что данные в МК в процессе калибровке будут стерты; соглашаемся с этим и подтверждаем нажатием на кнопку «Ok»;

2) происходит запись в МК специальной программы, которая генерирует на выводе МК меандр; программатор измеряет частоту и рассчитывает калибровочную константу, которая затем записывается в МК.

## Для обновления программного обеспечения программатора*:*

1) отключить программатор от ПК и нажать кнопку SB1;

2) подключить программатор к ПК и запустить оболочку «PICkit 2 Programmer»;

3) через меню Tools -> Download PICkit 2 Operating System открыть соответствующий hex-файл (например, «C:\Program Files\Microchip\PICkit2v2\PK2V023200.hex»); происходит процесс загрузки операционной системы;

4) отключить программатор от ПК, отпустить кнопку SB1, снова программатор подключить к ПК, запустить оболочку «PICkit 2 Programmer» и при желании проверить номер версии программного обеспечения через меню Help -> About.

## Для использования в режиме *USB-UART* преобразователя*:*

1) через меню Tools -> UART Tool… открыть интерфейсное окно обмена;

2) к линии Data программатора подключить линии «передатчика» (TX), к линии Clock программатора подключить линии «приемника» (RX), обязательно подключить линии общего провода (Gnd) и питания +5 В (Vcc) (без входящего питания работать не будет);

3) выбрать необходимую скорость и нажать кнопку «Connect»;

4) провести обмен данными с устройством.

## Для использования в режиме логического анализатора*:*

1) через меню Tools -> Logic Tool… открыть интерфейсное окно обмена;

2) выбрать кнопками режим работы Mode: «Logic I/O» «Analyzer»;

3) линии Data программатора соответствует «Pin 4», линии Clock – «Pin 5»; определить режимы работы этих линий – либо приём входящих сигналов, либо установка исходящих сигналов на линиях Data и Clock.

# Схема электрическая принципиальная программатора PICKIT2 Lite

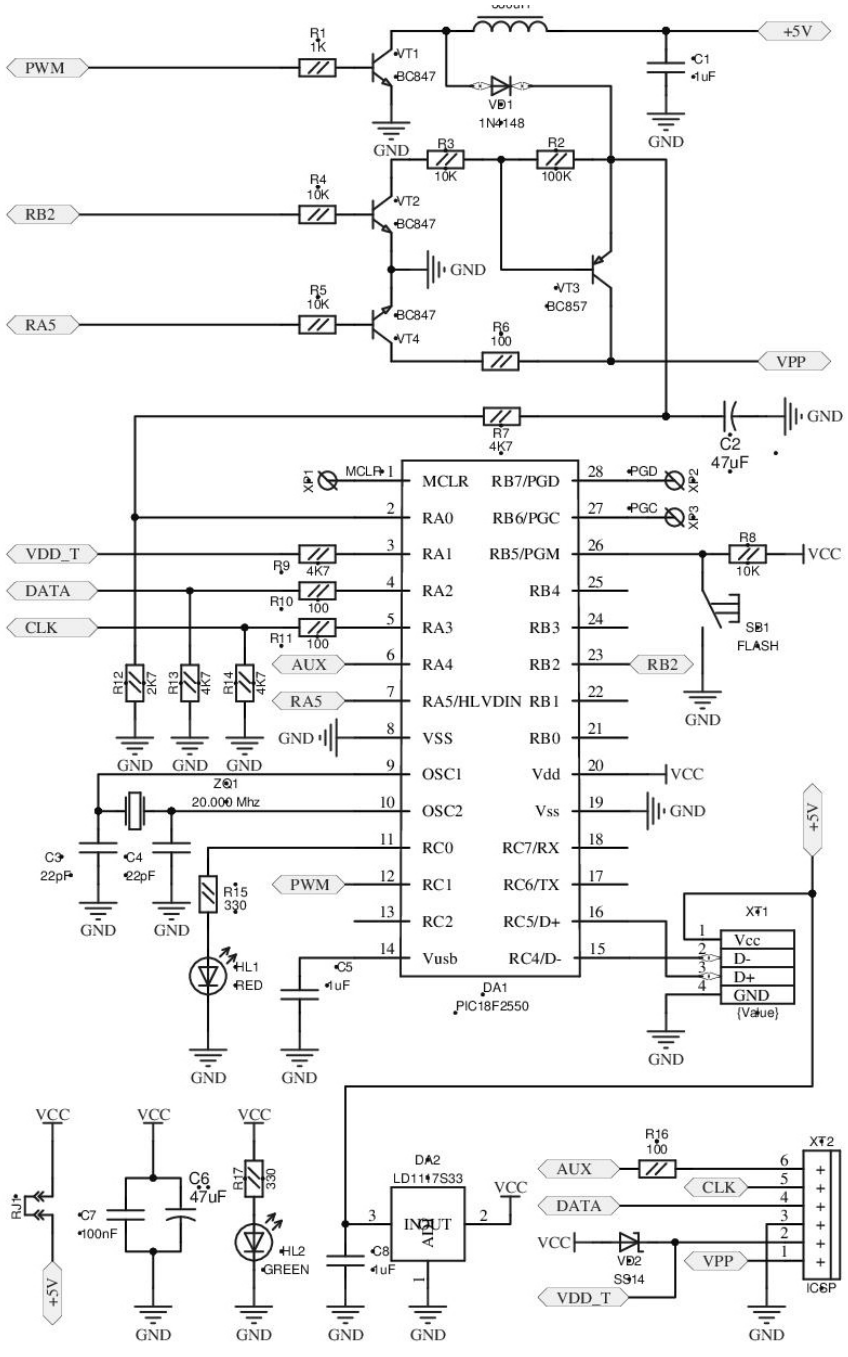

 $\overline{4}$